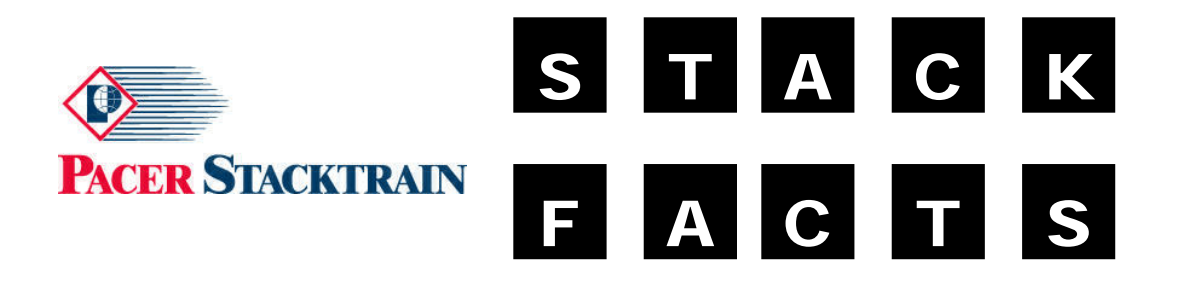

**April 4, 2005 Electronic Bulletin No. 648 Re: Pacer Website Changes** 

To Our Valued Customer:

As part of our ongoing improvement in the area of the Pacer Equipment Management System (PEMS), Pacer Stacktrain is announcing the release of our **Outgate/Preliminary Per Diem Equipment Report**.

This report can be found as a hyperlink in the Per Diem section under the Customer Support tab of our website. The report is designed to provide our IMC customers the ability to review containers that are outgate under their shipper code against the free time, and identify any accumulating per diem charges.

Containers that are outgate will be identified in an "open" status, and containers that have returned ingate, or have been Direct Interchanged will be identified in a "closed" status. Items in a closed status will remain on the report until the Wednesday after they have been invoiced. Our current weekly invoicing process will remain the same.

Important points to remember include:

- $\triangleright$  This report is a preliminary per diem report, and while closed transactions should display accurate per diem pricing, it should be used for informational purposes only and not deemed as final per diem charges. Final per diem charges will continue to be invoiced in our weekly cycle.
- $\triangleright$  Report information is refreshed on a daily basis, and will calculate free time and charges through the current day.
- $\triangleright$  Containers outgated empty will be initially priced with a standard free time, empty/load scenario. When the billing is received on these units, information will be updated accordingly.

 $\triangleright$  Containers outgated loaded will be priced as a load/empty scenario. If returned loaded, information will be updated when the billing is received on the ingate load.

The report search criteria are as follows:

- $\triangleright$  By Container Number (up to 10 entries) or
- $\triangleright$  By Status either open, closed, or both
- $\triangleright$  Outgate Date range
- $\triangleright$  Ingate Date range

The output options are:

- $\triangleright$  Display Report view your information on-line, and utilize your browser's search feature to find specific information.
- $\triangleright$  Display Report and save the file after your report is displayed, it can be saved as a web page and then opened up in Excel.
- $\triangleright$  Download Report your report can be viewed and then saved as an Excel file, or saved directly as an Excel file.

If you have any questions please send an e-mail to **Perdiem@Pacerstack.com** or contact Joe Zak at 630-645-5351or Nancy Hlavin at 630-645-5358.

We appreciate your business.